# **Manual de Instalação do sistema para emissão de Certificado de Origem Associação Comercial de Santos**

## **Entre no site da ACS (www.acs.org.br)**

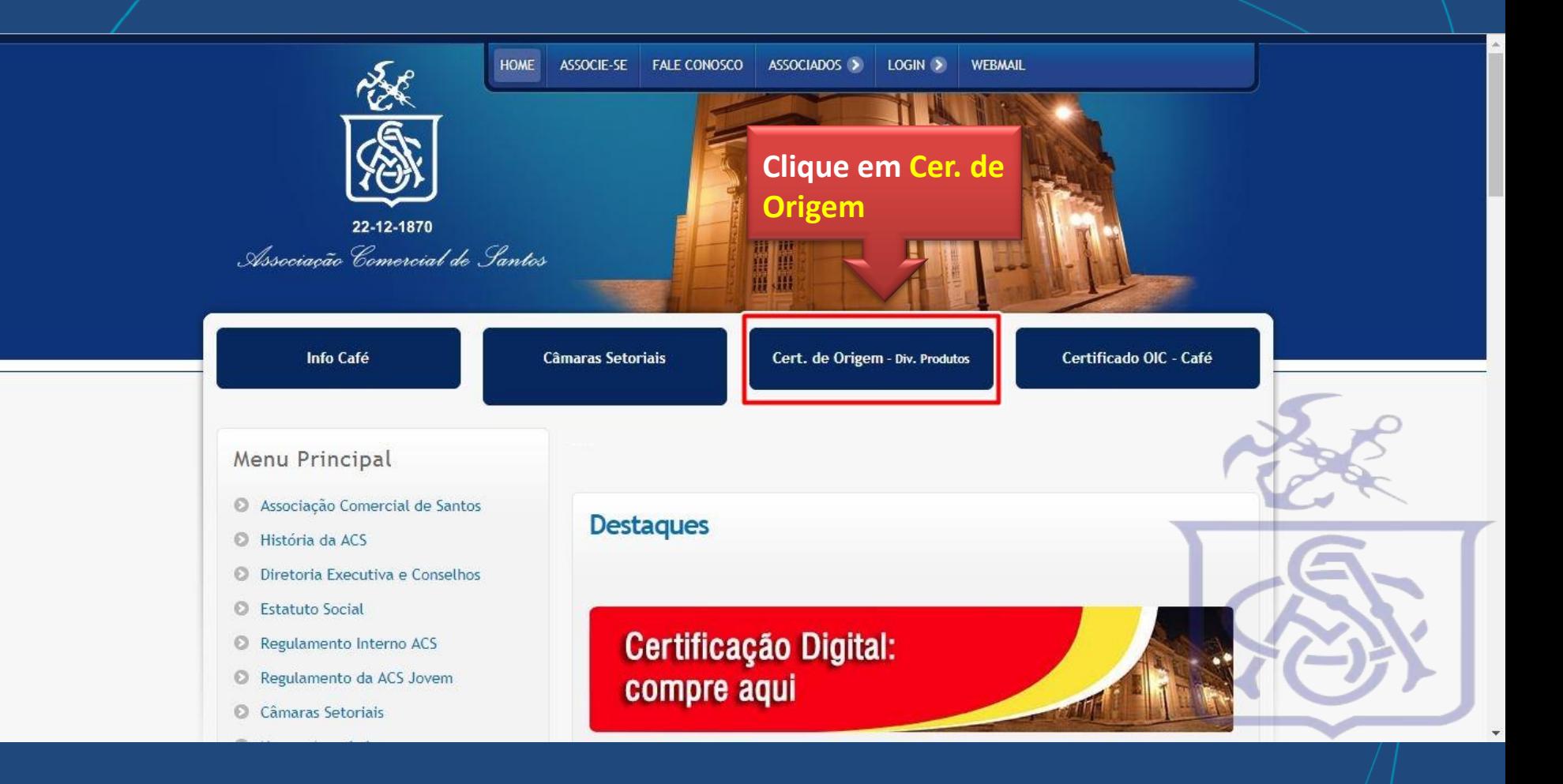

## **No final da Pagina dentro de Cert. de Origem – Div. Produtos**

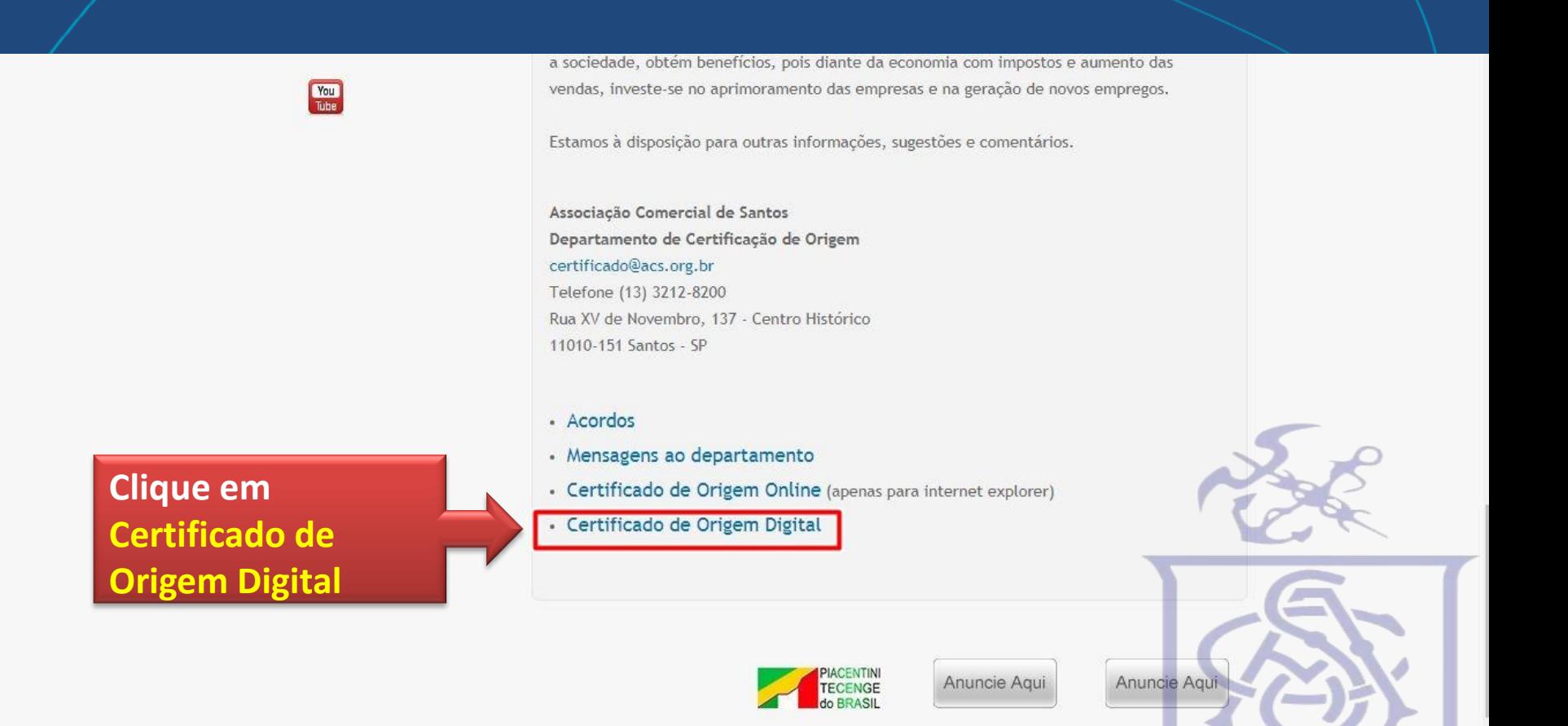

## **Pagina para Download do arquivo**

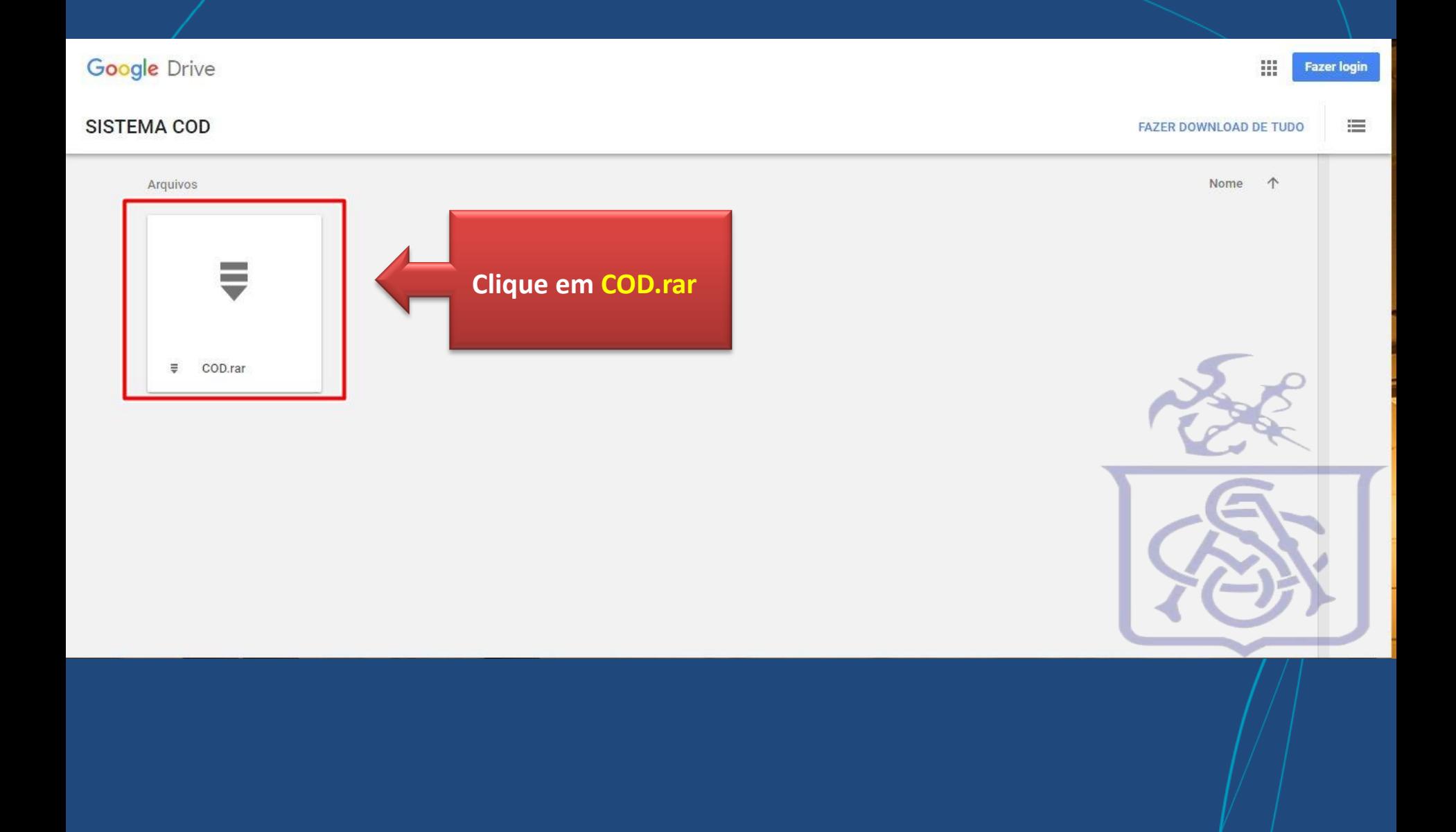

## **Página para download do arquivo**

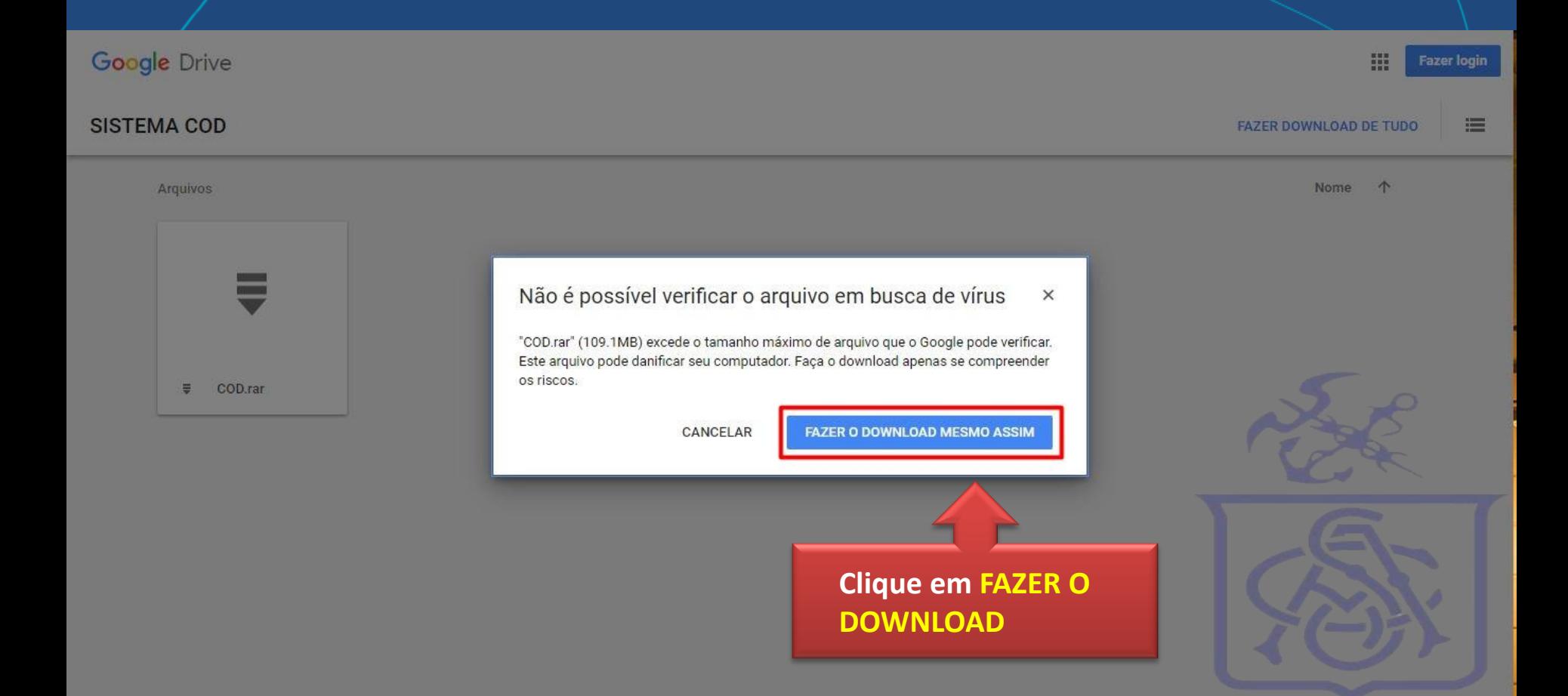

## **Entre na pasta downloads ou onde foi salvo o arquivo COD.rar**

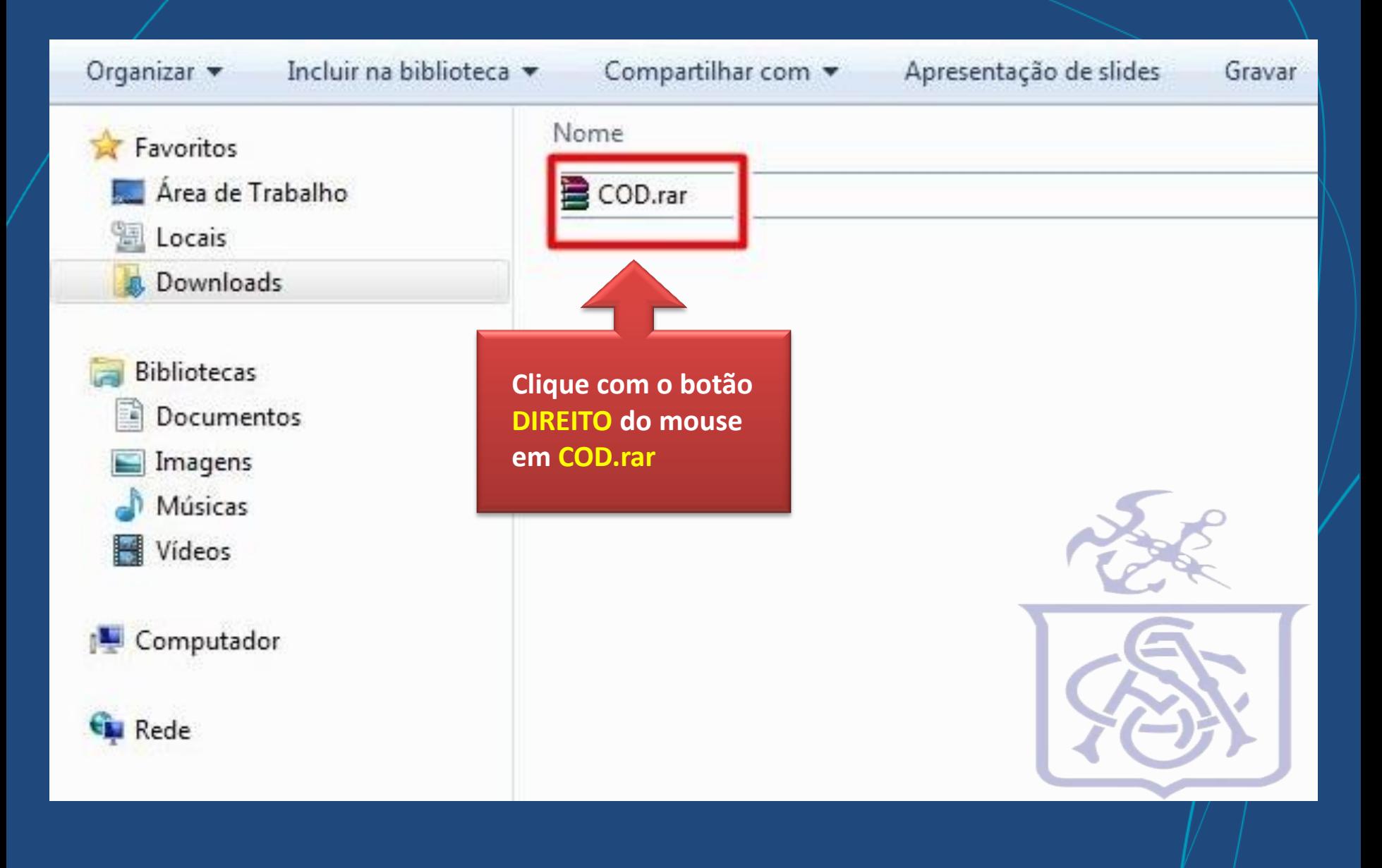

# **Extraia o arquivo**

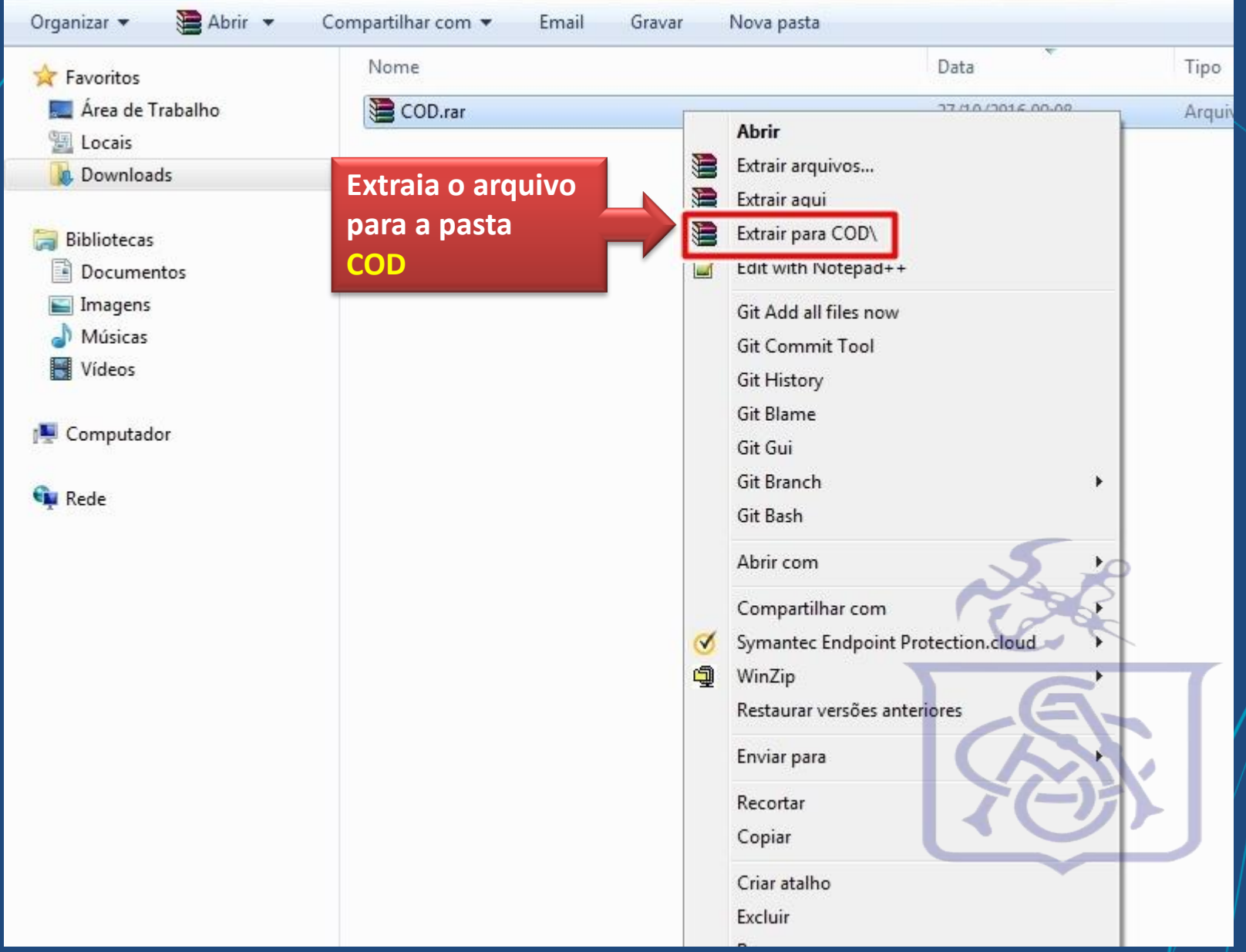

#### **Após extrair a pasta, recorte a mesma**

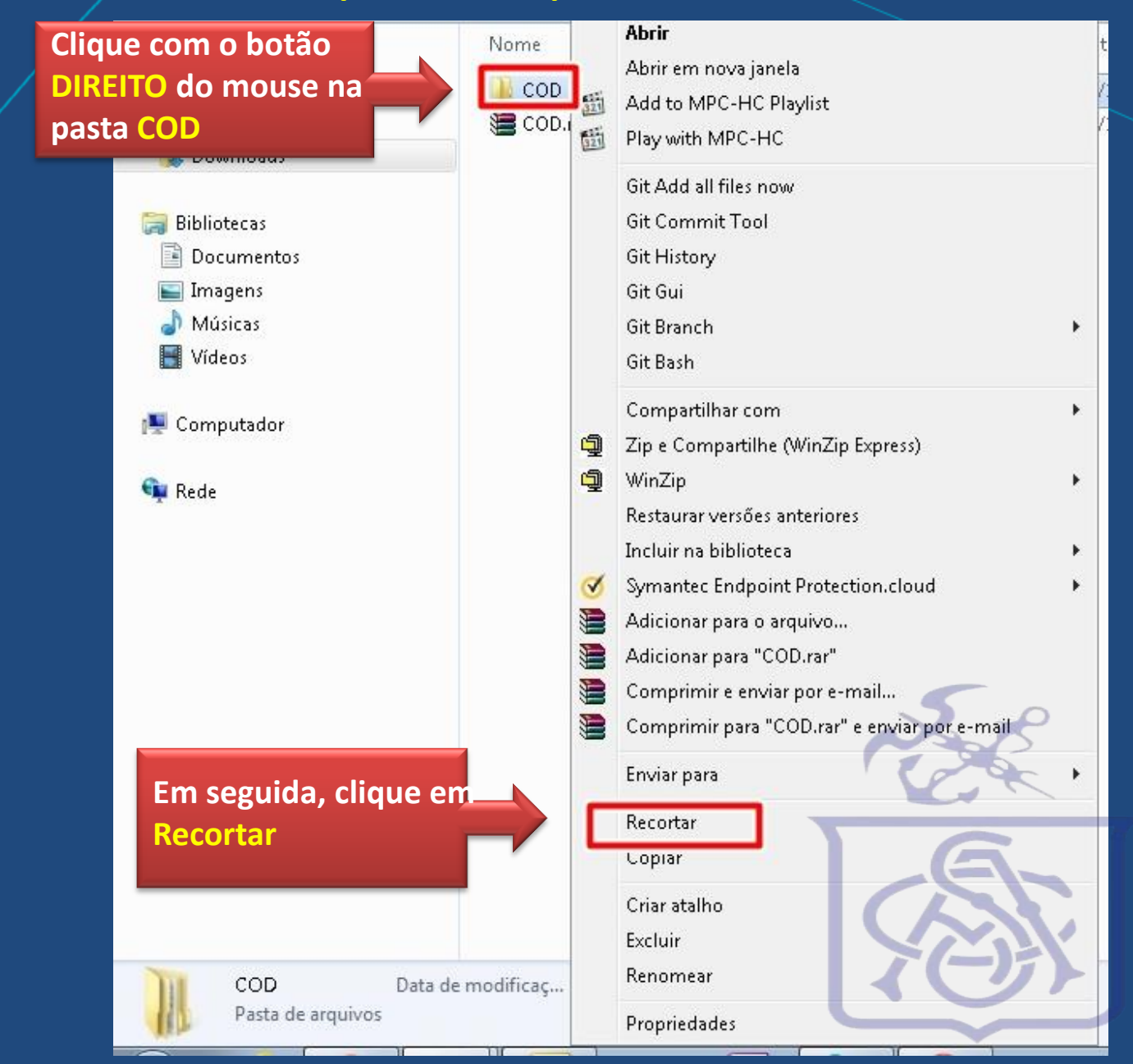

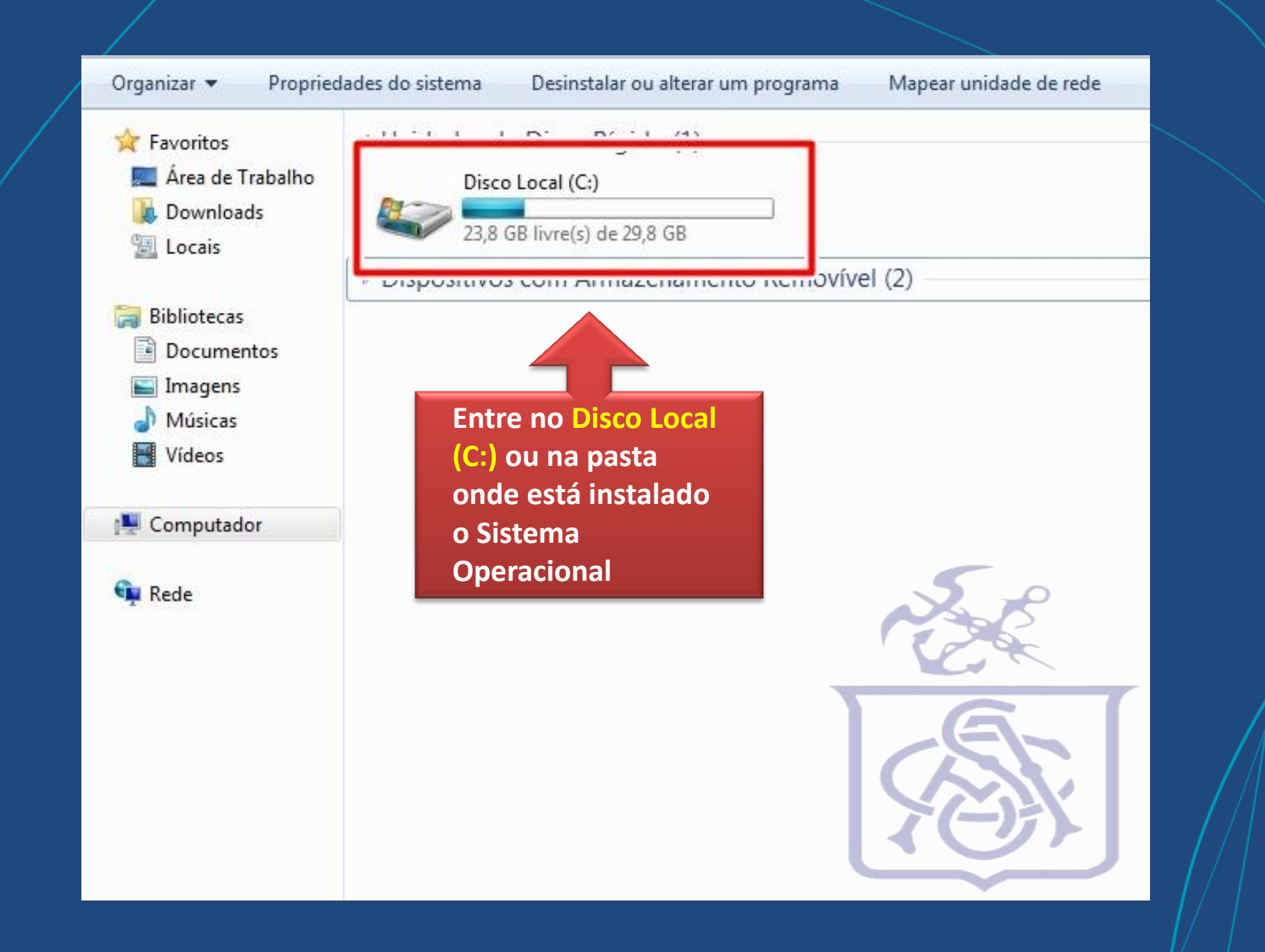

## **Dentro do disco local (C:)**

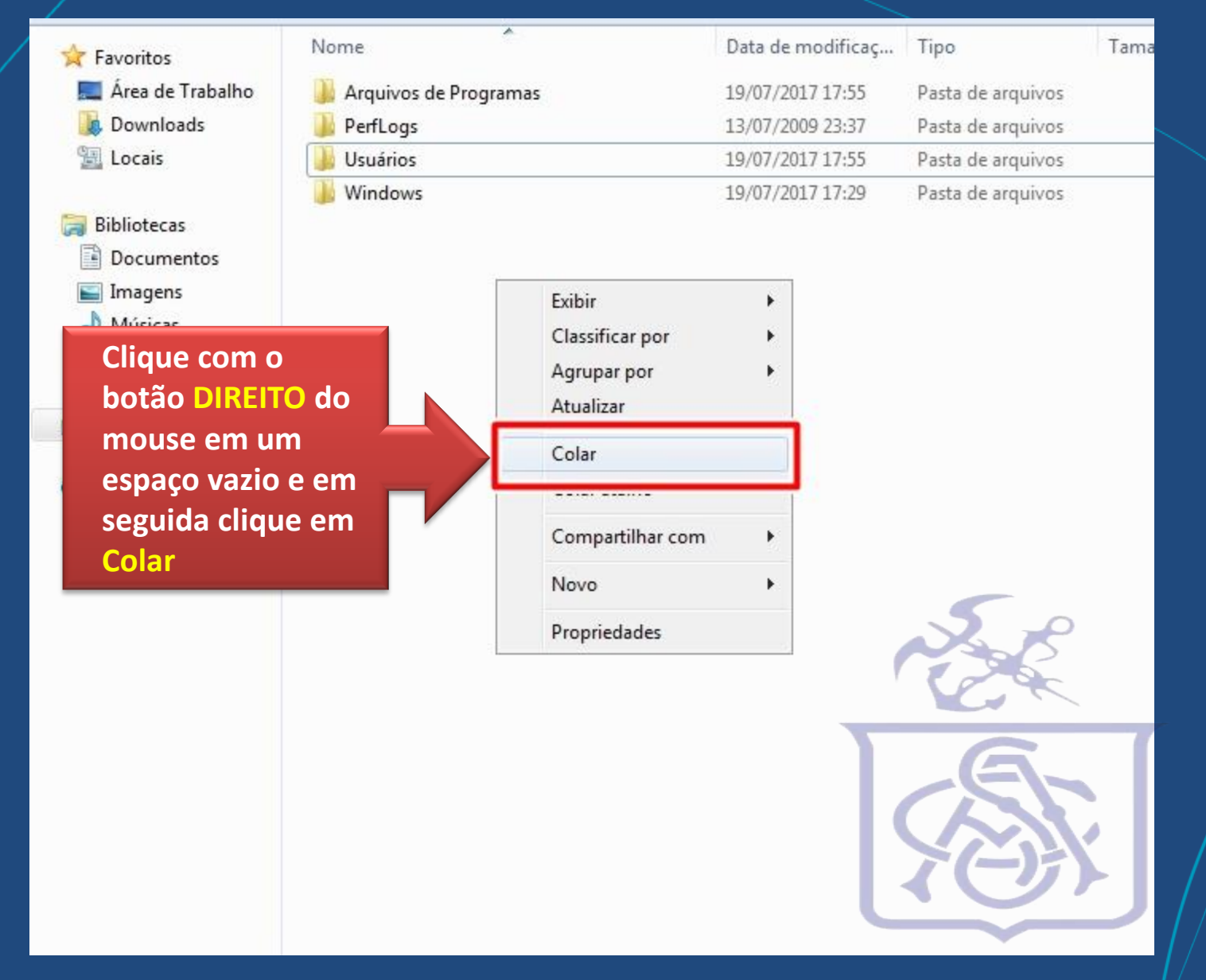

## **Dentro do disco local (C:)**

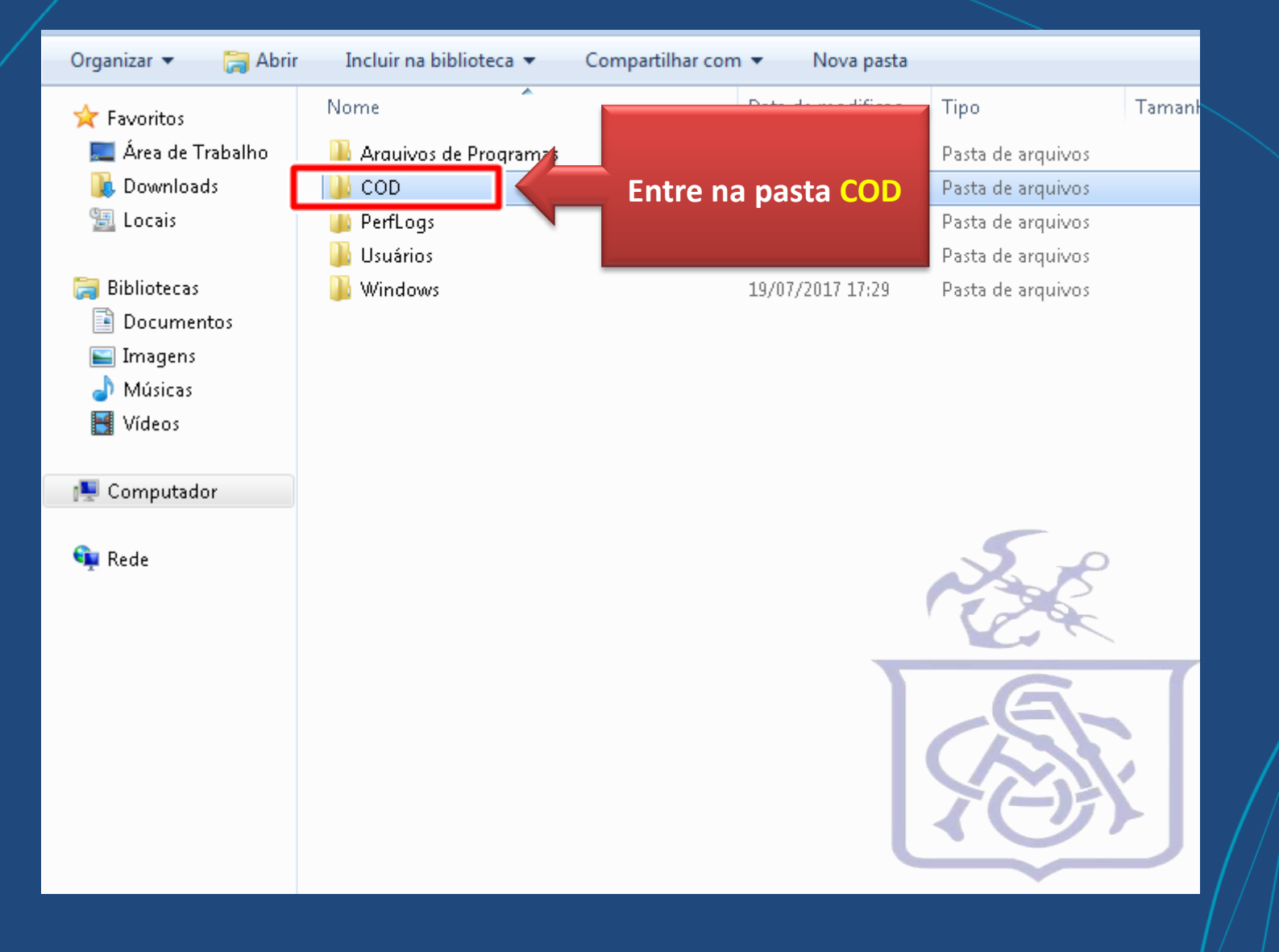

## **Após entrar na pasta, procure o arquivo Smartcliente.exe e crie um atalho na sua Área de trabalho**

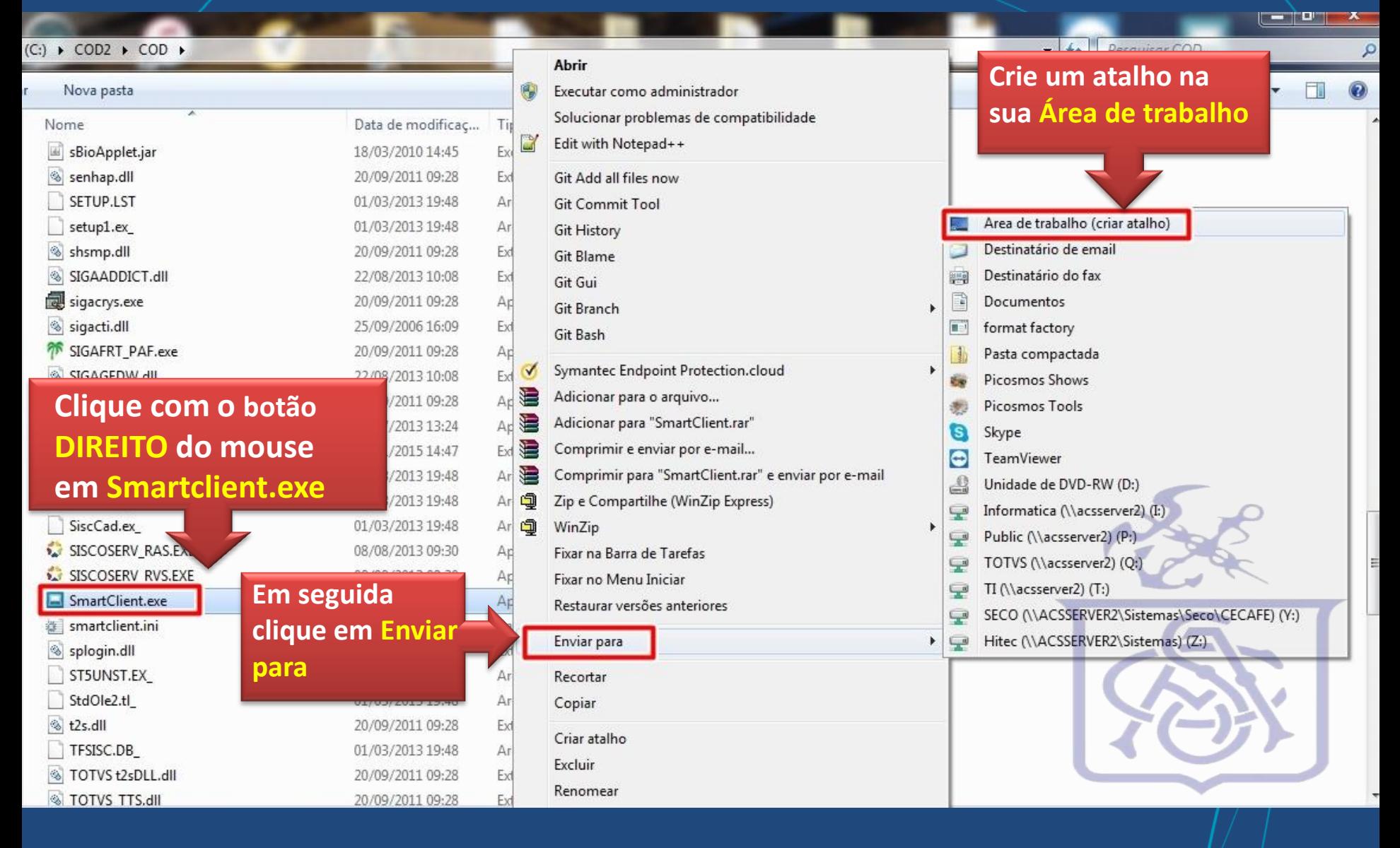

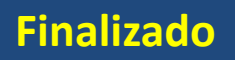

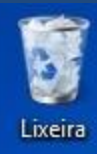

r. SmartClient -<br>Atalho

**Pronto, atalho criado. Renomeie o atalho conforme desejar** 

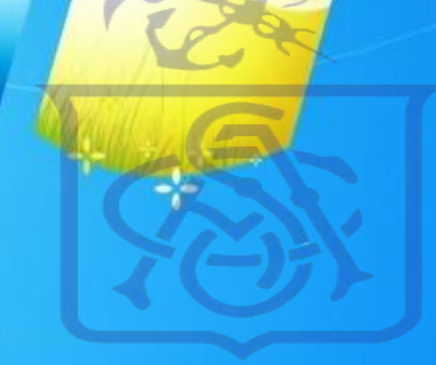